# VoIP Part 3

Oleh: Mike Yuliana PENS-ITS

# Topik

- **IP PBX**
- **Asterisk sebagai open source IP PBX** 
	- Cara Kerja Asterisk
	- **Arsitektur software Asterisk**
	- **Komponen Dasar IP PBX**
	- **Konfigurasi Asterisk**
- AGI(Asterisk Gateway Interface)
- **Free PBX**

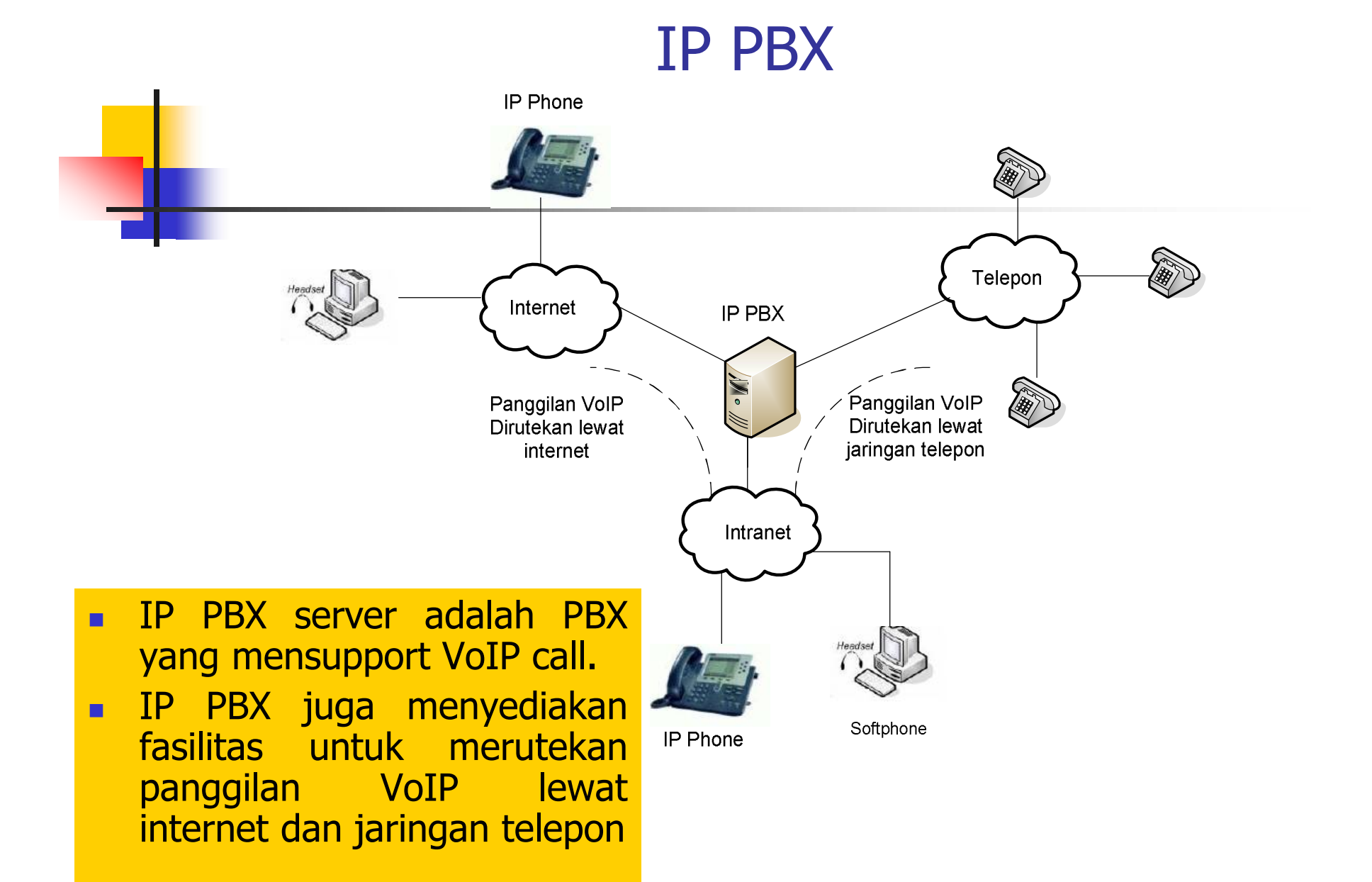

### Prinsip Kerja dari IP PBX

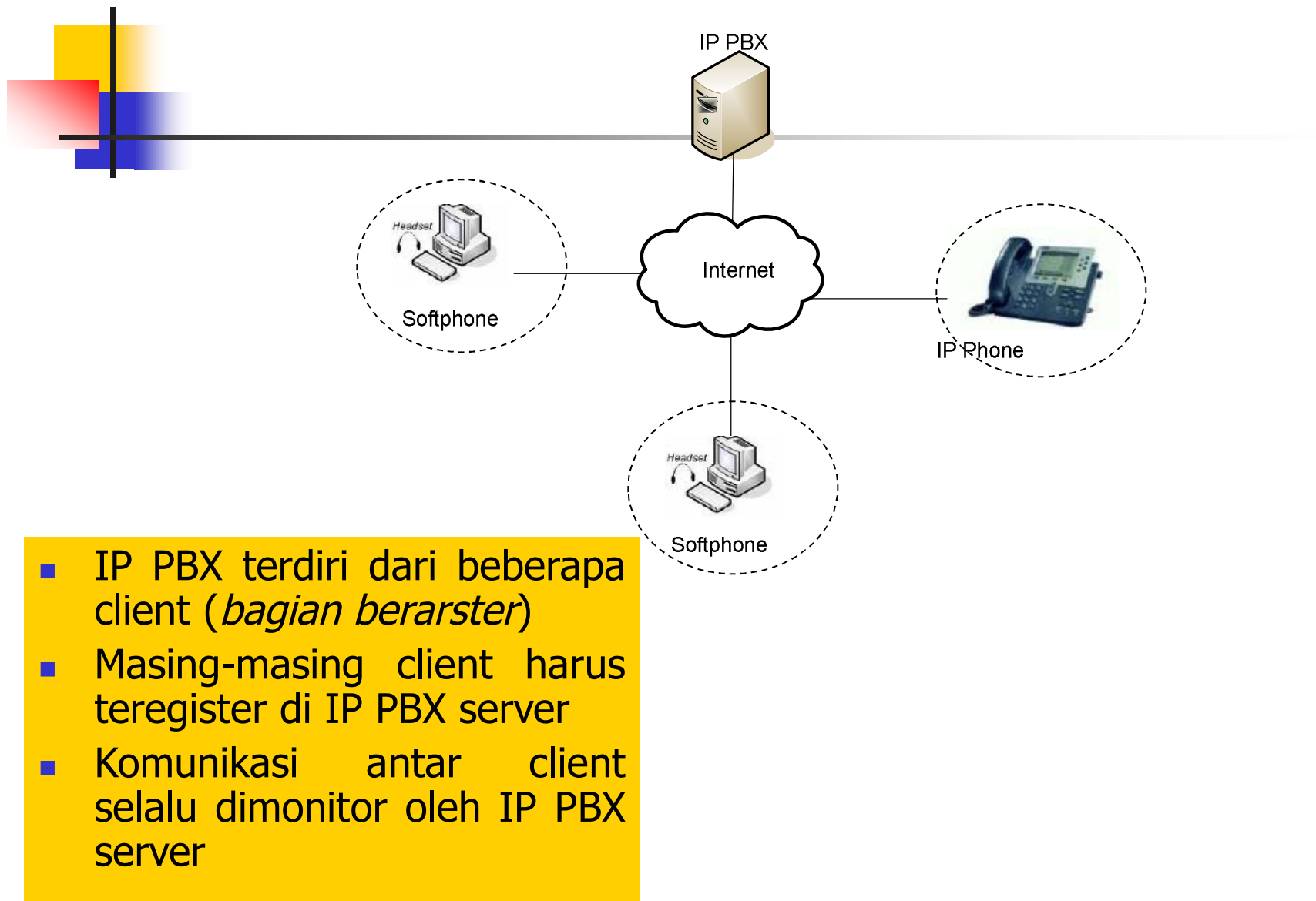

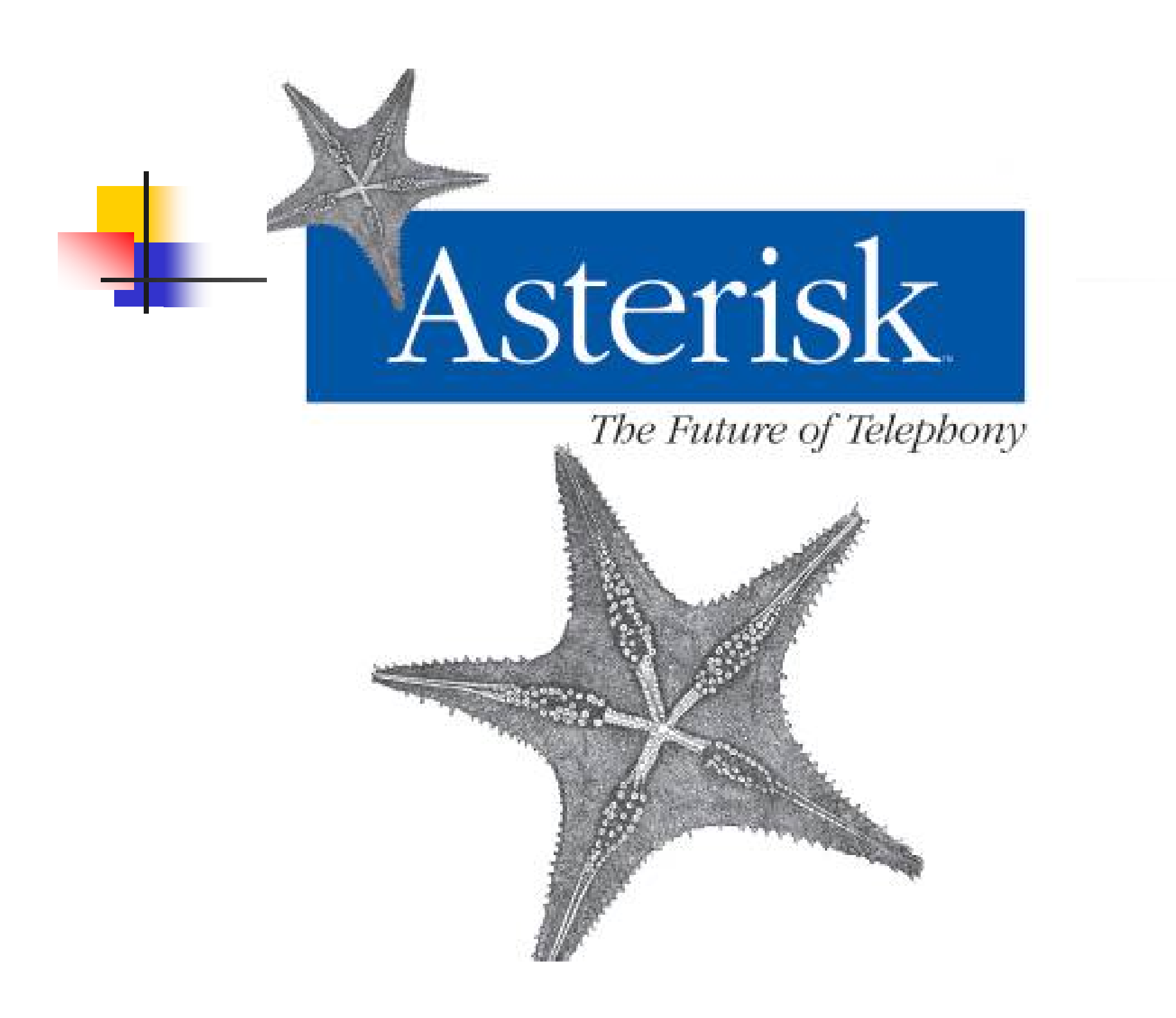

# Asterisk

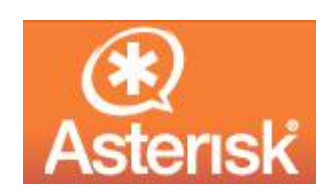

- Asterisk merupakan implementasi dari telepon Private Branch Exchange (PBX) yang dibuat oleh Mark Spencer dari Digium.Inc pada tahun 1999.
- nama asterisk berasal dari simbol asterisk, \*, yang berarti wildcard di dalam lingkungan sistem operasi DOS, Unix, dan Unix-like misalnya Linux.
- Asterisk di-release di bawah dua lisensi:
	- **In lisensi free software yaitu GNU General Public License** (GPL)
	- **Lisensi** proprietary software
- Asterisk sebenarnya didesain secara khusus untuk sistem operasi linux, namun saat ini asterisk dapat dijalankan pula di NetBSD, OpenBSD, FreeBSD, Mac OS X dan Solaris.
- Asterisk berjalan stabil pada Linux Debian
- Fitur-fitur Asterisk:
	- **Conference Calling**
	- Voice mail
	- **ACD/Automatic Call Distribution**
	- **Interactive Voice Response**
- Untuk menyambungkan Asterisk ke jalur telepon, T1, atau E1 diperlukan sebuah hardware khusus.
- **Protokol-protokol yang disupport oleh Asterisk:** 
	- **H323**
	- $\blacksquare$  SIP
	- $IAX$
	- **NGCP**
- Asterisk men-support codec-codec populer, seperti: ADPCM, G.711(A-law, μ-law), G.722, G.723.1, G.726, GSM, iLBC, LPC-10. Dengan beragam codec yang di-support, Asterisk mampu melayani user-user yang berkomunikasi dengan berbeda codec.
- Komunikasi didalam sebuah Asterisk menggunakan sebuah channel. Terdapat beberapa channel yang meliputi:
	- FXO (Foreign Exchange Office) channel
	- FXS (Foreign Exchange station) channel
	- SIP (Session initiation Protocol) channel
	- IAX (Inter-Asterisk eXchange) channel

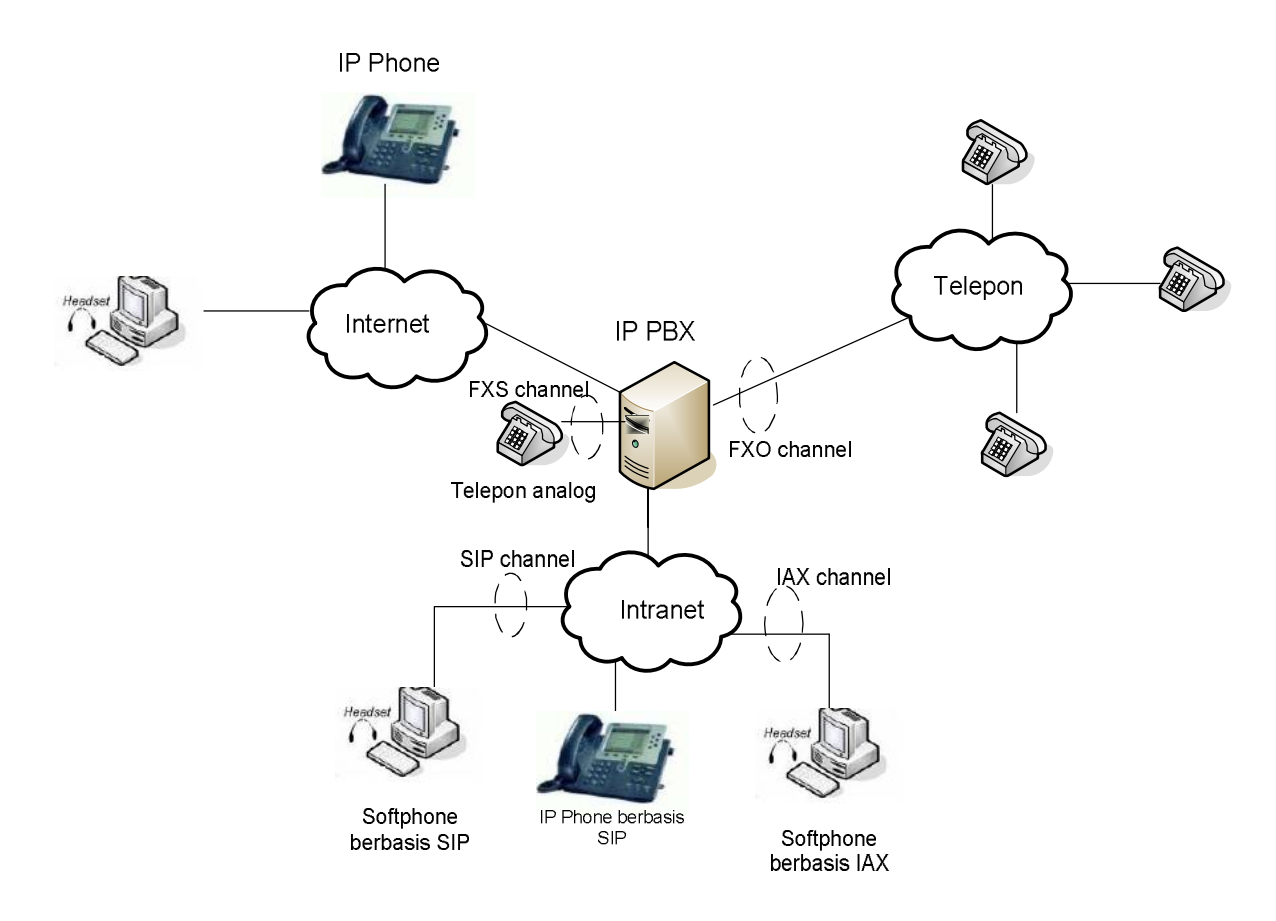

## Arsitektur Software Asterisk

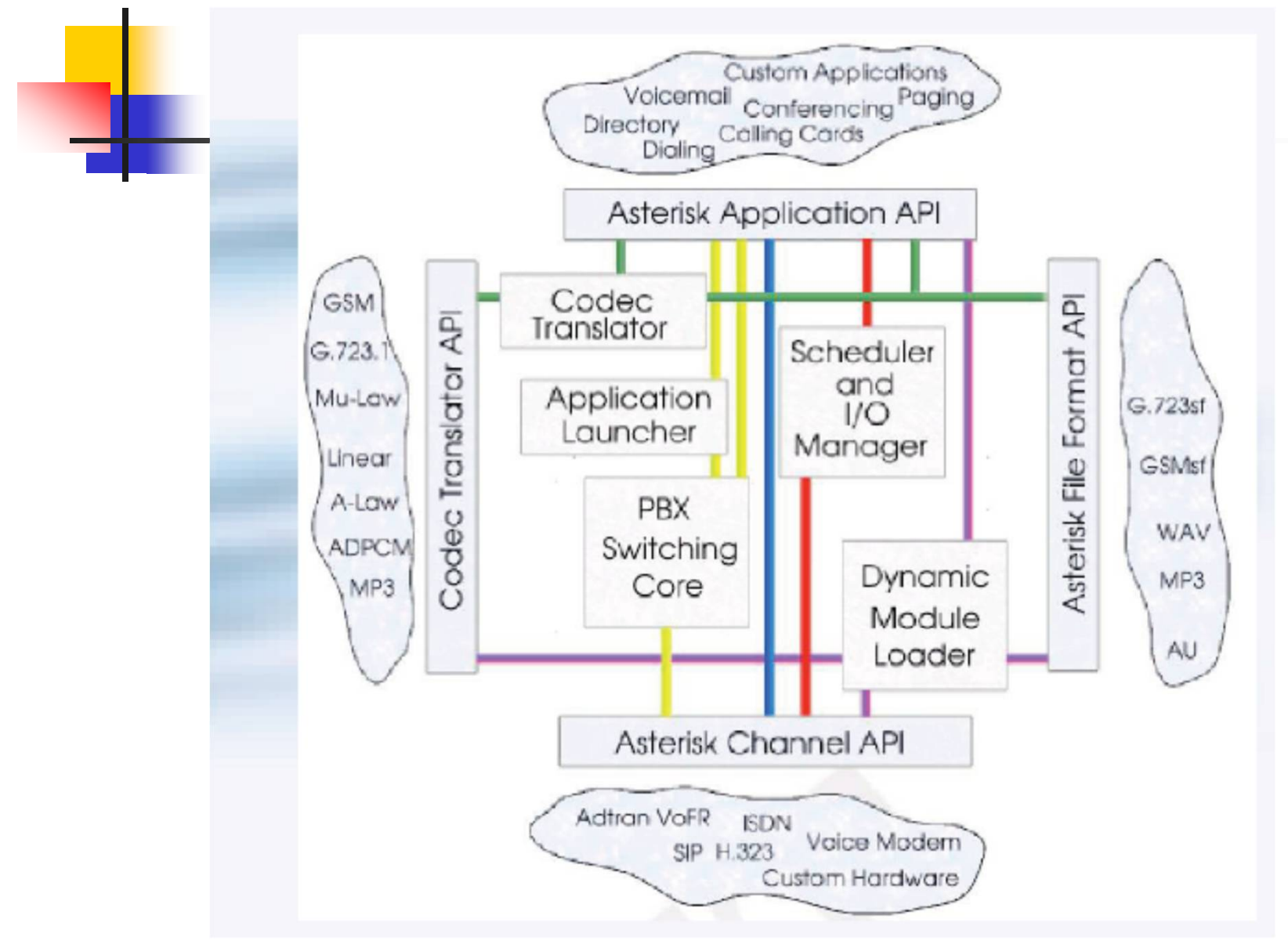

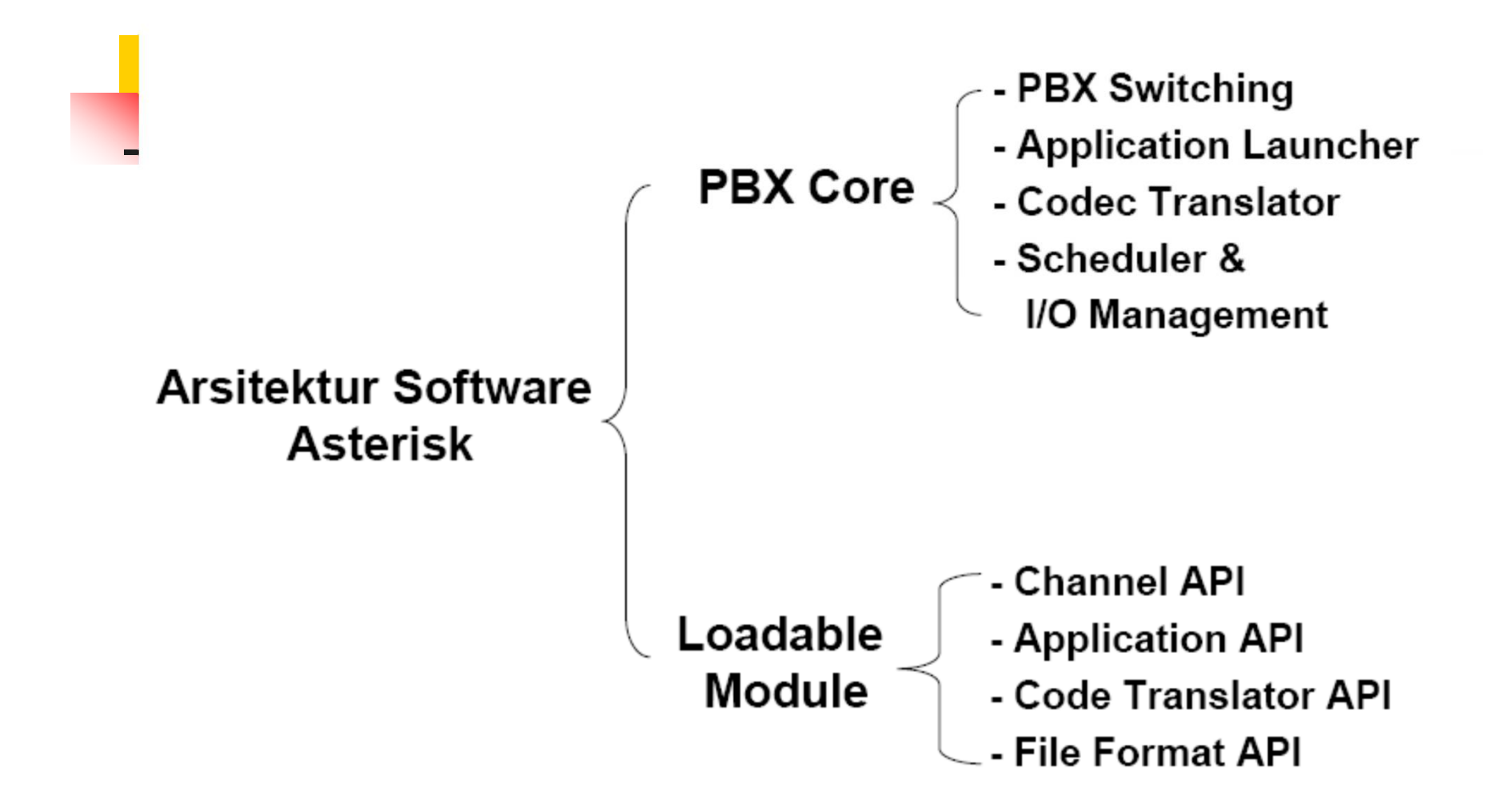

**PBX Core** → melakukan fungsi-fungsi fundamental sebuah PBX, yaitu **Fungsi interkoneksi. Bagian ini tidak mengurusi spesifikasi** interface dan protokol yang digunakan dalam sesi komunikasi.

#### **1. PBX Switching :**

Menghubungkan call-call antara beberapa jenis user. Switching dilaksanakan tanpa perlu mengetahui interface hardware dan software dari bagian-bagian yang sedang berkomunikasi

#### **2. Application Launcher :**

Menampilkan bermacam-macam layanan, seperti voice mail, music on hold, dsb. User bisa menuliskan aplikasi yang dibuat sendiri dalam bentuk script CGI dan meng-konfigure Asterisk untukmenggunakan script tersebut

#### **3. Codec Translator :**

meng-kodekan paket-paket voice dari satu format ke format yang lain

#### **4. Scheduler and I/O Management :**

Komponen ini bertanggungjawab untuk meng-optimalisasi unjuk kerja Sistim dalam kondisi operasi yang berbeda

**Loadable Module**  $\rightarrow$  Mengurusi spesifikasi interface dan protokol yang digunakan dalam sesi komunikasi, agar spesifikasi hardware / software di masing-masing titik yang berkomunikasi dapat dikenali, selanjutnya menyediakan kemampuan untuk membaca / menulis format data yang berbeda untuk masingmasing titik

#### 1. Channel API:

meng-handel tipe koneksi dari user yang terhubung. Bisa berupa kanal hardware maupun software. Spesifikasi kanal merepresentasikan protokol yang dipakai. Misal: chan\_sip.c mengimplementasikan protokol SIP

#### 2. Application API:

meng-handel bermacam-macam modul penugasan untuk fungsi aplikasi, seperti : voice mail, call transfer, dsb.

API ini akan melaksanakan sebuah aplikasi tertentu yang diminta oleh call tertentu.

### 3. Codec Translator API :

memerintah modul codec untuk menterjemahkan dan meng-kode kan format encoding dan decoding audio. Setiap Codec translator menggunakan fungsi encoding / decoding yang terhubung dengan setiap modul codec

#### 4. File Format API:

meng-handel pembacaan dan penulisan beberapa macam format file data yang tersimpan pada file-system.

Contoh : file klip audio untuk IVR tersimpan dalam format gsm, dan file-format API digunakan untuk membaca file format gsm ini

# **TDM 400P**

FXS

Digium TDM400P adalah PCI card yang menyediakan FXS/FXO interface untuk Asterisk yang merupakan Open Source IP PBX.

- Interface FXS (Foreign Exchange<br>Station) digunakan untuk digunakan menghubungkan telepon analog ke Asterisk
- **Interface FXO(Foreign Exchange Office)** digunakan untuk digunakan untuk<br>kan jalur telepon menghubungkan jalur telepon<br>analog yang disediakan analog yang PSTN/PABX ke Asterisk

FXO

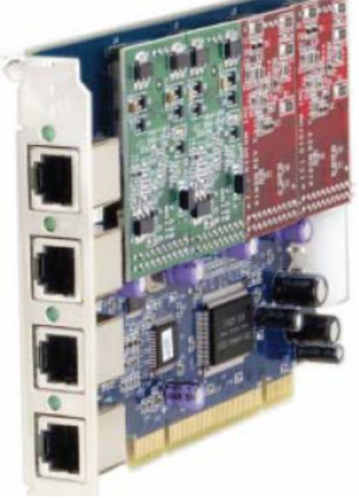

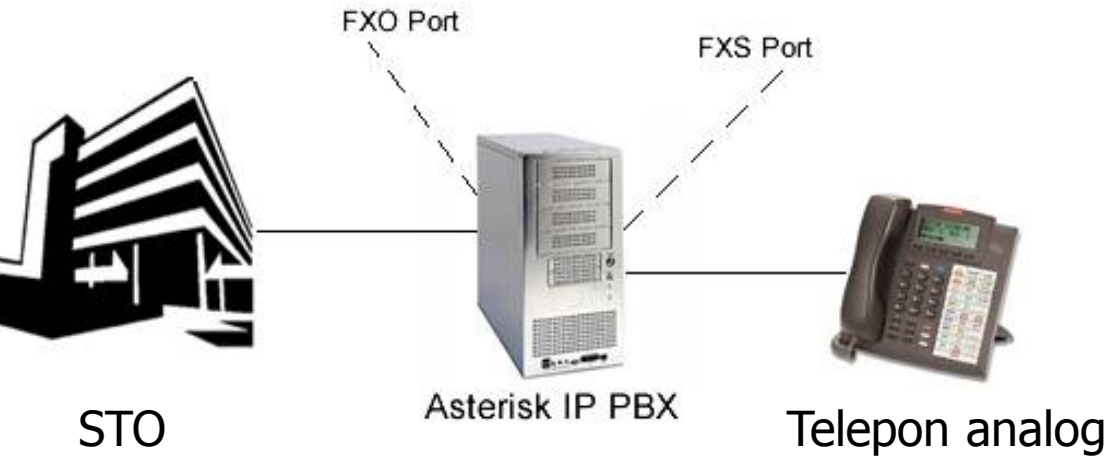

# TDM 400P Bundle

Single port FXO modul

#### **TDM400P + S100M(s) + X100M(s) = Bundle**

#### Single port FXS modul

Konversi dari TDM bundle adalah **TDM X Y B**. Dimana "**X**" menunjukkan jumlah **FXS** module, "**Y**" menunjukkan jumlah **FXO** module, dan "**B**" menunjukkan bahwa produk adalah bundle. **Contoh:** • TDM 10B • TDM 20B • TDM 01B

- TDM 02B
- TDM 11B
- TDM 21B

#### Konfigurasi IP PBX Sederhana **Grup 1 Grup 2 Grup 2** Pesawat analog (103) Softphone Headset (201) Softphone (101) FXS port 100 100 IP Network 200 200 IP PBX 2<br>10.252.42.87 Pesawat analog IP PBX 1 10.252.42.87 10.252.42.198 (203) IP Phone IP Phone (202) (102) outgoing trunk  $\|$  incoming trunk

Supaya komunikasi antar client dalam satu IP PBX maupun IP PBX yang lain bisa dilakukan, maka harus dilakukan beberapa konfigurasi yang meliputi:

- 1. Menentukan data account yang meliputi extension dan trunk pada file /etc/asterisk/sip.conf
- Extension
	- Merupakan data account yang akan digunakan oleh extension agar terhubung dengan IP PBX ini. Extension disini adalah sebuah nama atau nomor yang merepresentasikan user dari IP PBX ini.
- $\bullet$  Trunk
	- Merupakan data account yang akan digunakan IP PBX untuk<br>menghubungi trunk. Trunk adalah sebuah nama atau nomor yang merepresentasikan server lain atau IP PBX lain yang akan dihubungi oleh IP PBX ini.
- 2. Menentukan Dial Plan yang merupakan aturan dial yang akan dimanfaatkan oleh extension untuk menghubungi sesama extension dalam satu IP PBX yang sama atau antar IP PBX dan sebaliknya pada file /etc/asterisk/extensions.conf
- 3. setting tipe signaling dari FXO dan FXS pada file /etc/ zaptel.conf
- 4. untuk setting dan konfigurasi hardware yang diinstall pada system. Selain itu zapata juga digunakan untuk<br>mengontrol beberapa fitur yang meliputi caller id, echo mengontrol beberapa fitur yang

cancellation pada file /etc/asterisk/zapata.conf

# Data Account SIP(1)

**Menentukan port standard yang digunakan pada SIP** 

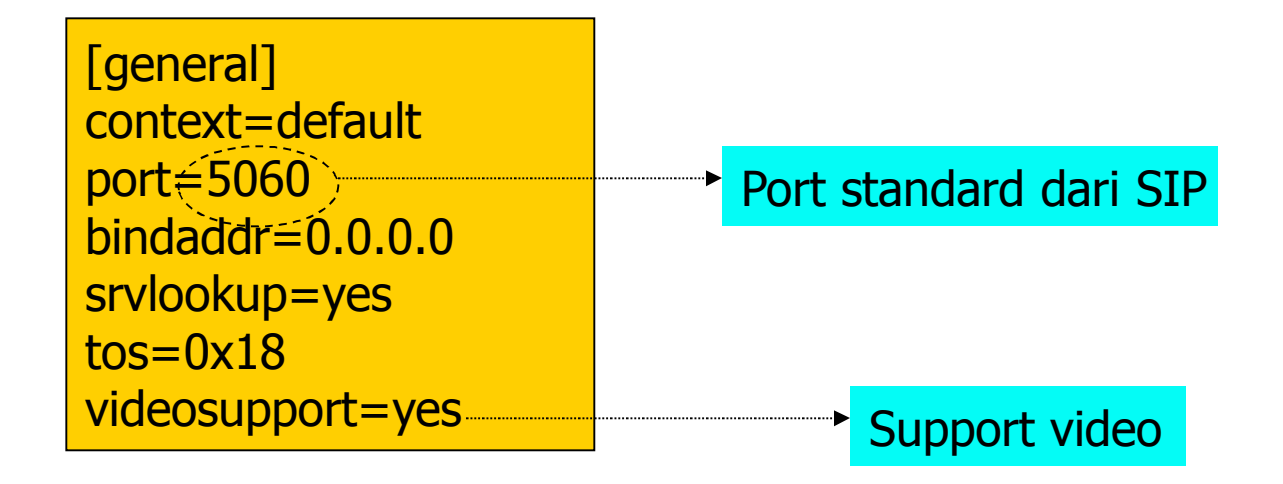

# Data Account SIP(2)

- Menambahkan account SIP 101 dan 102
	- 1 account diwakili oleh 1 block account yang namanya namanya berada dalam barcket[]

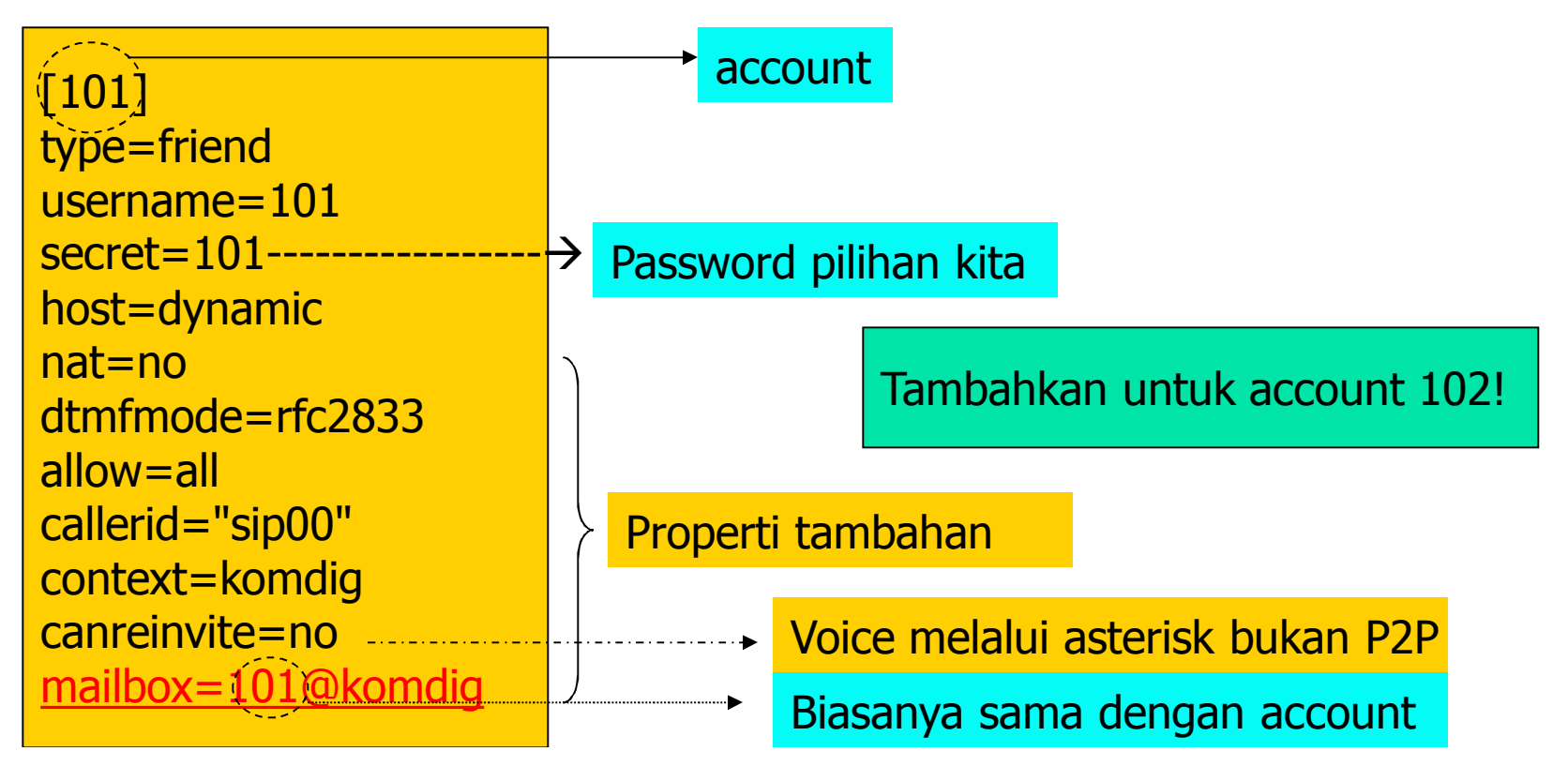

# Data Account SIP(3)

- Menambahkan account Trunk baik incoming trunk (200) maupun outgoing trunk(100)
	- **1** account diwakili oleh 1 block account yang namanya namanya berada dalam barcket[]

;outgoing trunk [100] type=friend username=100 secret=100 host=dynamic nat=no dtmfmode=rfc2833 allow=all callerid="sip02" context=komdig canreinvite=no mailbox= 100@komdig

# Data Account SIP(4)

Trunk mewajibkan server untuk register

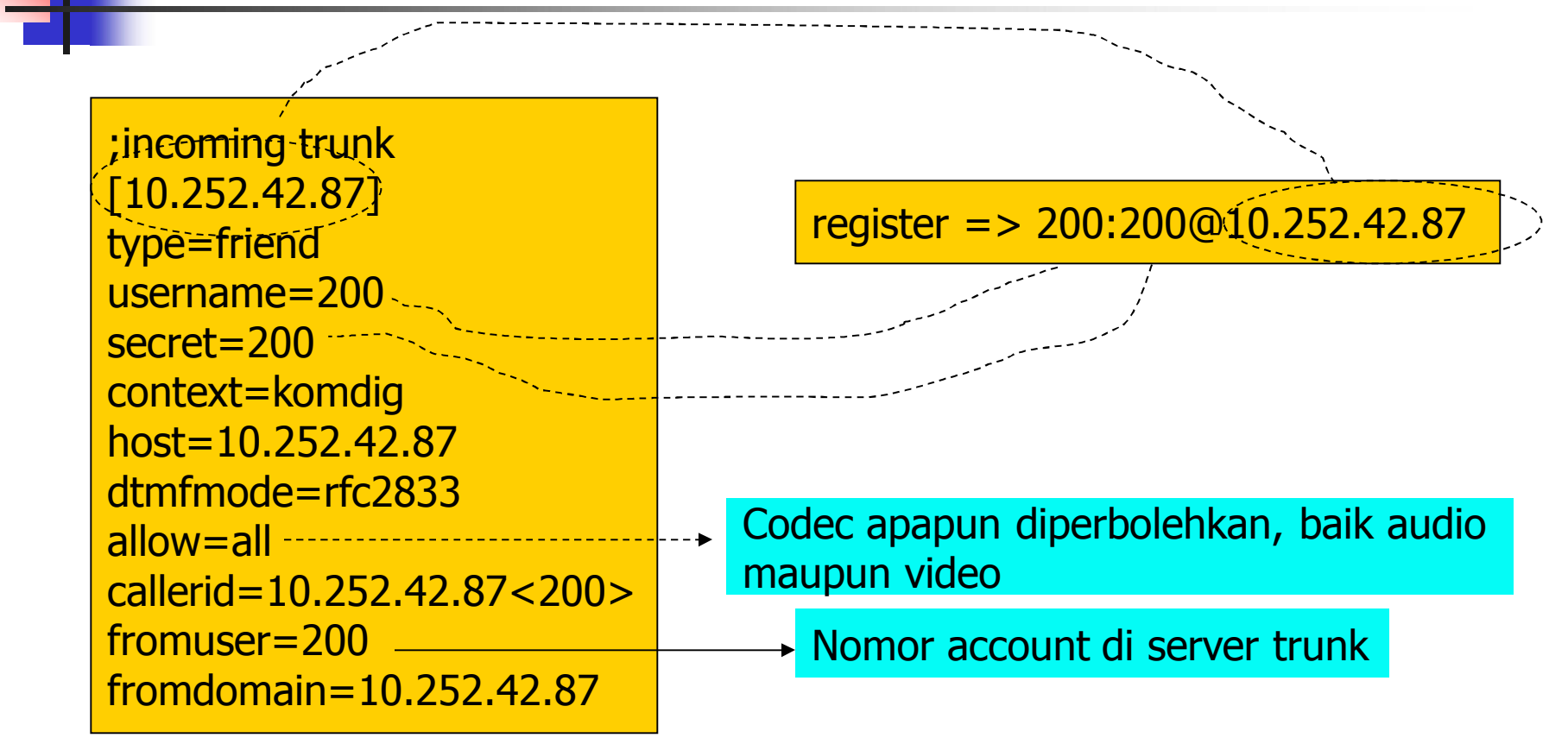

# Dial Plan(1)

### Aturan Penulisan Dial Plan

#### exten => extension, priority, application

- Extension adalah nomor extension, bisa menggunakan masking
- Priority adalah nomor prioritas, dimulai dari 1
- Application adalah aplikasi dial plan

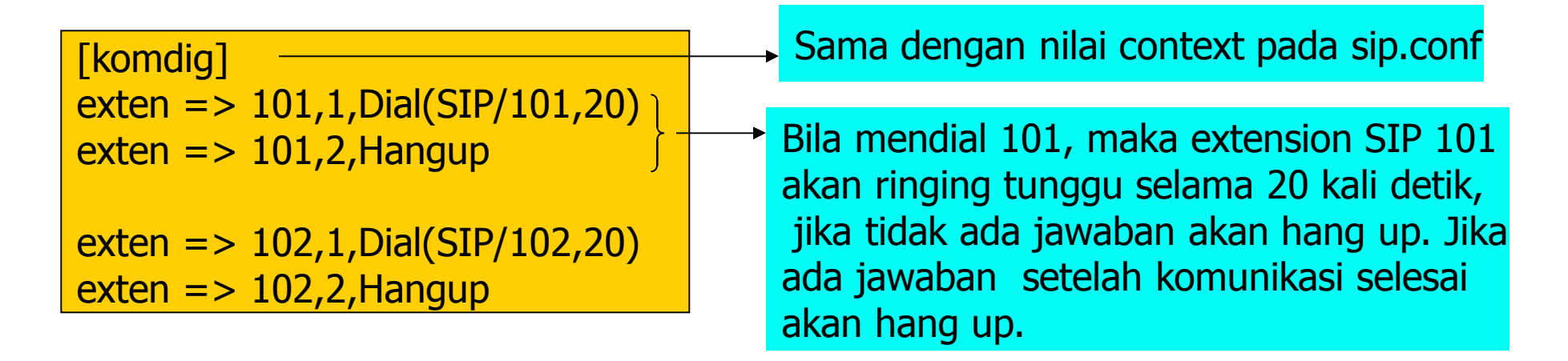

# Dial Plan(2)

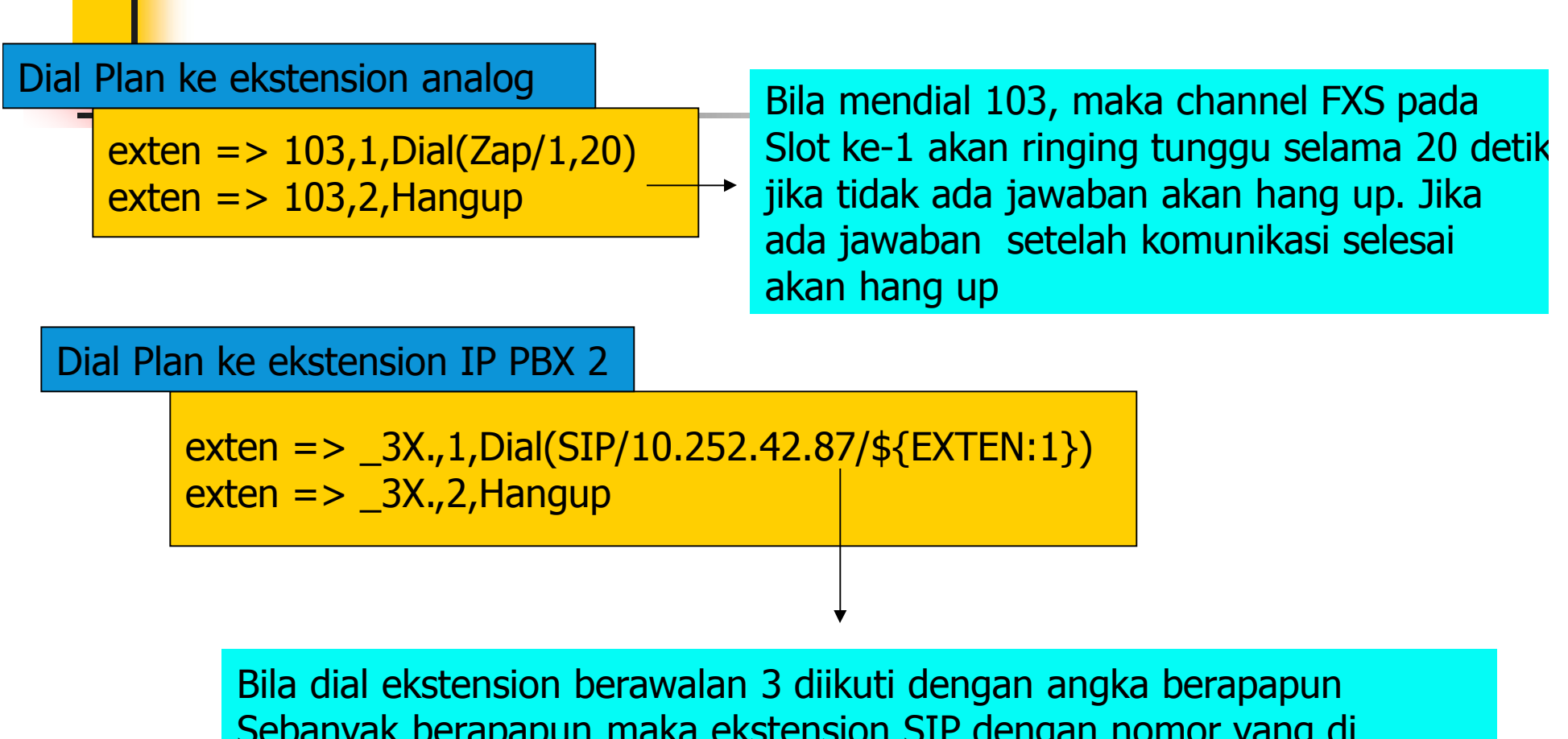

Sebanyak berapapun maka ekstension SIP dengan nomor yang di dial dikurangi 1 digit didepan dan berada di 10.252.42.87 akan ringing, setelah selesai hang up.

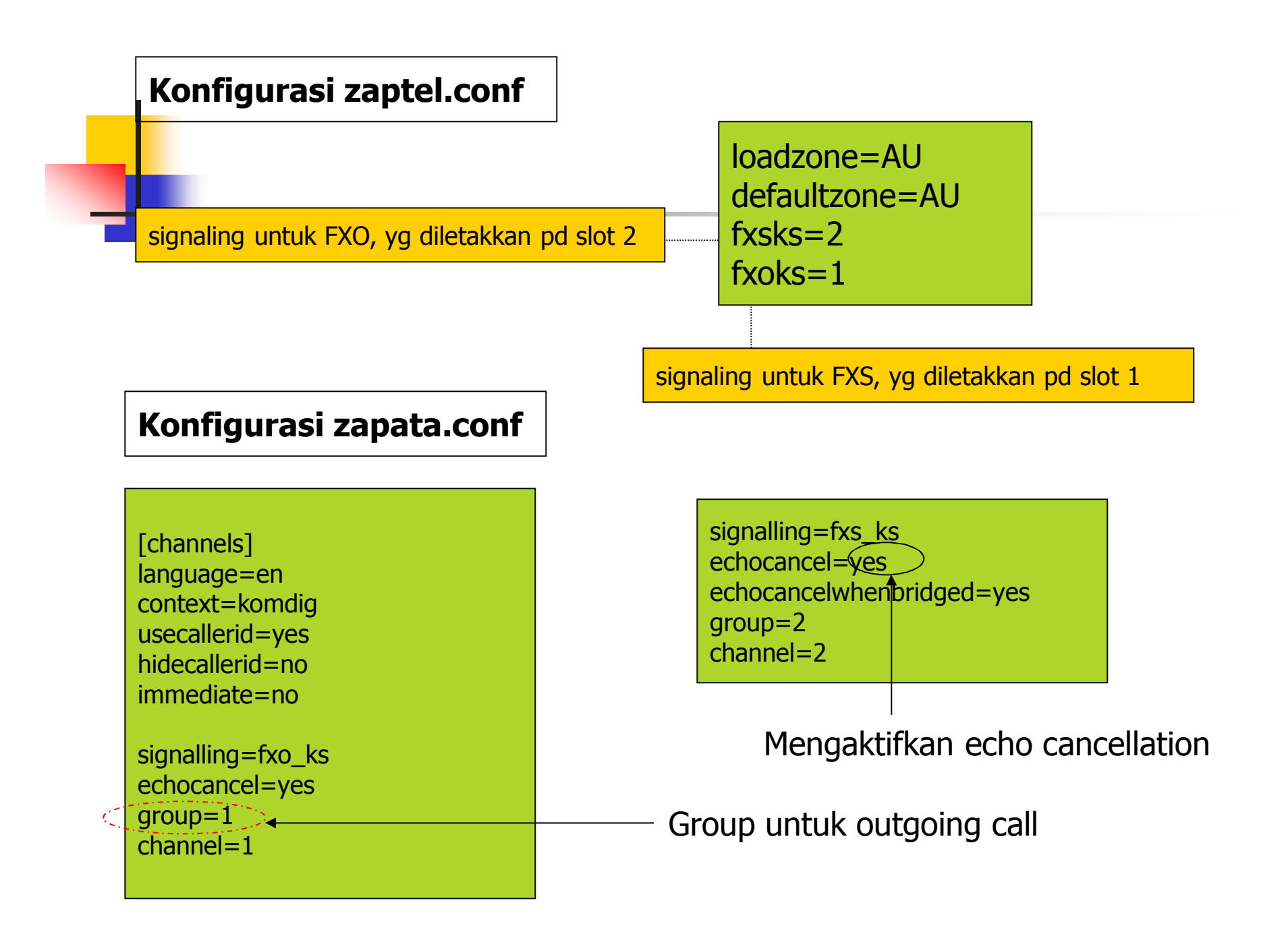

#### **Konfigurasi dari Wildcard TDM400P:**

- TDM10B (satu modul FXS) > fxoks=1
- TDM20B (dua modul FXS) > fxoks=1-2
- TDM30B (tiga modul FXS) > fxoks=1-3
- TDM04B (empat modul FXO) > fxsks=1-4
- **Jika modul yang diliki adalah FXO, FXO, FXS, FXS:** 
	- **fxsks=1-2**
	- **fxoks=3-4**
- Jika modul yang dimiliki FXS, FXO, FXO, FXS :
	- **fxoks=1,4**
	- **fxsks=2-3**
- **Jika modul yang dimiliki FXS, kosong, FXO, FXS:** 
	- **fxoks=1,4**
	- **fxsks=3**

## AGI(Asterisk Gateway Interface)

- **Karena Asterisk merupakan open source PBX. Dibutuhkan 3rd** party program untuk berinteraksi dengan Asterisk, selama tidak mengubah Asterisk core→AGI Interface
- Asterisk Gateway Interface (AGI) memungkinkan pengembangan dari Asterisk tanpa mengubah Asterisk core.
- Asterisk akan berkomunikasi dengan dengan AGI scripts melalui STDIN/STDOUT
- AGI script membaca dari STDIN untuk mendapatkan informasi dari Asterisk
- AGI script menulis data ke STDOUT untuk mengirim informasi ke Asterisk
- AGI script dapat menulis ke STDERR untuk mengirim debug informasi ke console
- Berbagai bahasa pemrograman bisa digunakan sebagai external programming seperti C, JAVA, PHP, PERL, PYTHON atau BASH.

# Aliran Informasi dari AGI

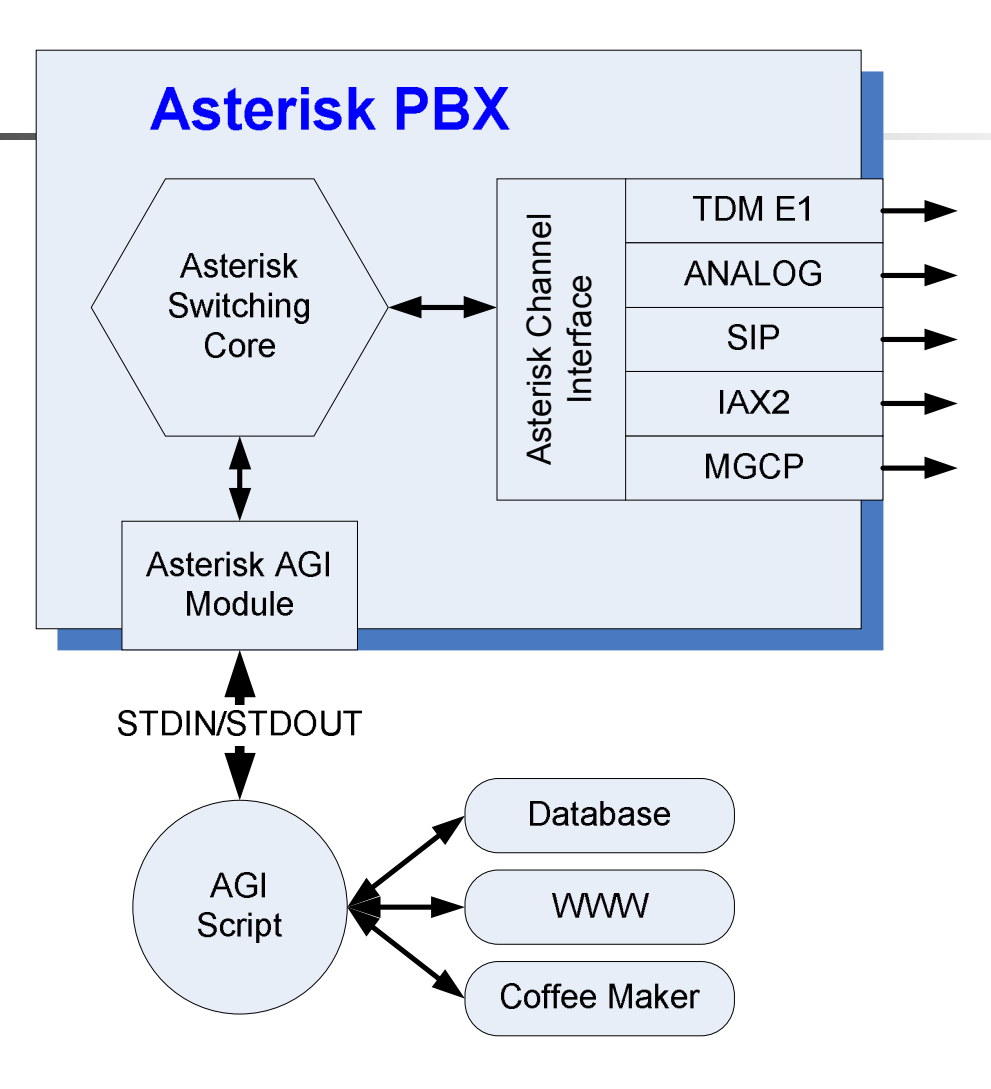

#### <u> Pola Komunikasi antara Asterisk dan Script AGI:</u>

1. Asterisk memulai komunikasi dengan mengirim daftar pasangan '<agi\_variabel>:<value>' ke script yang diakhiri dengan blank line. Contoh:

```
agi request: example.agi
agi language: en
agi context: local call
agi extension: alice
```
#### example.agi ditulis dalam Perl, dan diletakkan di /usr/bin/perl

```
#!/usr/bin/perl
Use Asterisk:: AGI:
$AGI = new Asterisk::AGI;My \{\ninput = $AGI->ReadParse();
Print STDERR "AGI Environment variables and values: \n";
Foreach $i (sort keys \\$input) {
   print STDERR "key = $i value = $input{$i}\n" }
#Start processing
```

```
Print STDERR "Streaming a File"; #Message STDERR ke console Asterisk
$AGI->stream file ('auth-thankyou'); #Play ke user, file "thank you"
```
2. Script AGI mengontrol dial plan dan mulai mengirim command ke Asterisk melalui STDOUT. Asterisk me-respons dengan mengirim balik respons-nya melalui STDIN

Pada extensions.conf perlu dibuat konfigurasi untuk koneksi dengan script AGI :

```
[local call]
exten => alice, 1, Dial(SIP/alice, 5)
exten => alice, 2, AGI (example.agi)
exten \Rightarrow alice, 3, Hangup
```
- 3. Interaksi terjadi sampai seluruh script AGI terselesaikan
- 4. Jika sudah tidak ada lagi script AGI yang dijalankan, Asterisk akan melakukan proses normal seperti biasa

Jika seseorang men-dial nomor ekstensi Alice, setelah 5 kali ring, ada ucapan "thank you", setelah itu hangup

# **FreePBX**

- Interface grafis dari asterisk yang dapat diakses mengunakan menu web
- Mudah dioperasikan dan dikontrol sehingga orang awampun bisa.
- **FreePBX** juga lebih memudahkan operator dalam melakukan konfigurasi pada saat penambahan extension, tidak perlu melakukan penambahan<br>melalui konsole yang biasa dilakukan pada melalui konsole yang biasa dilakukan asterisk.

# localhost/freepbx

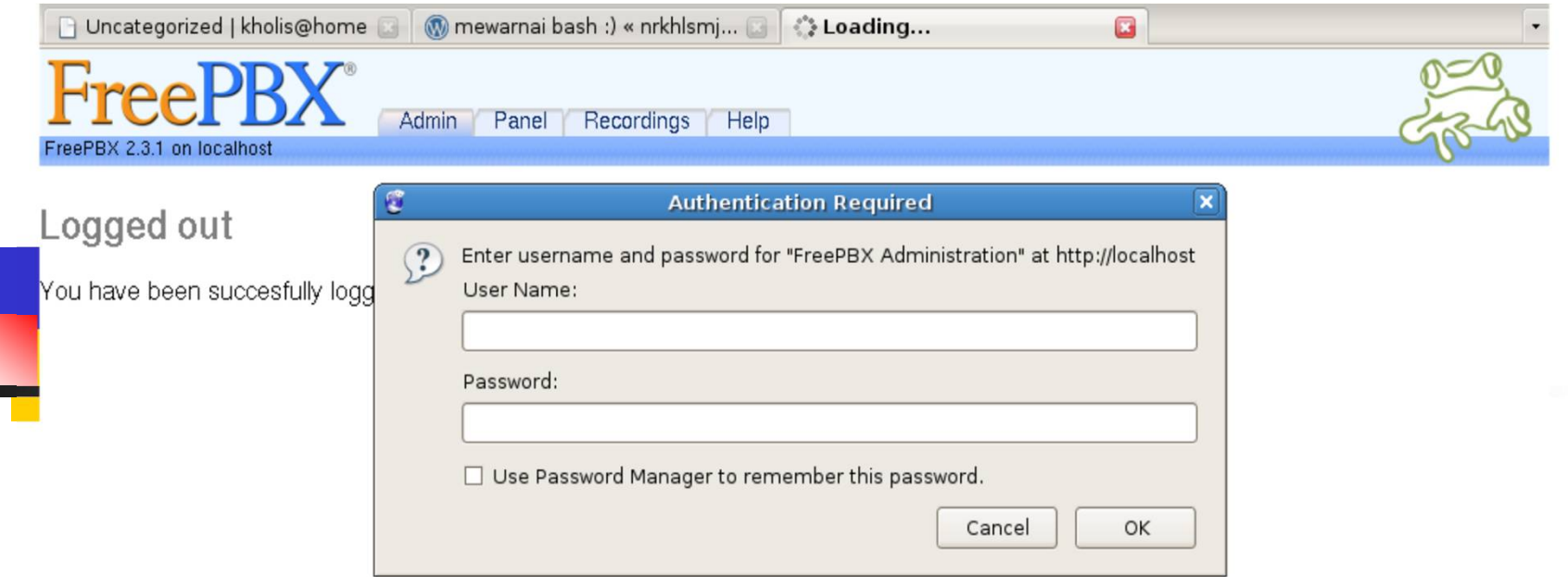

Waiting for localhost...

default username dan password admin

#### *Membuat/Menambah Extension*

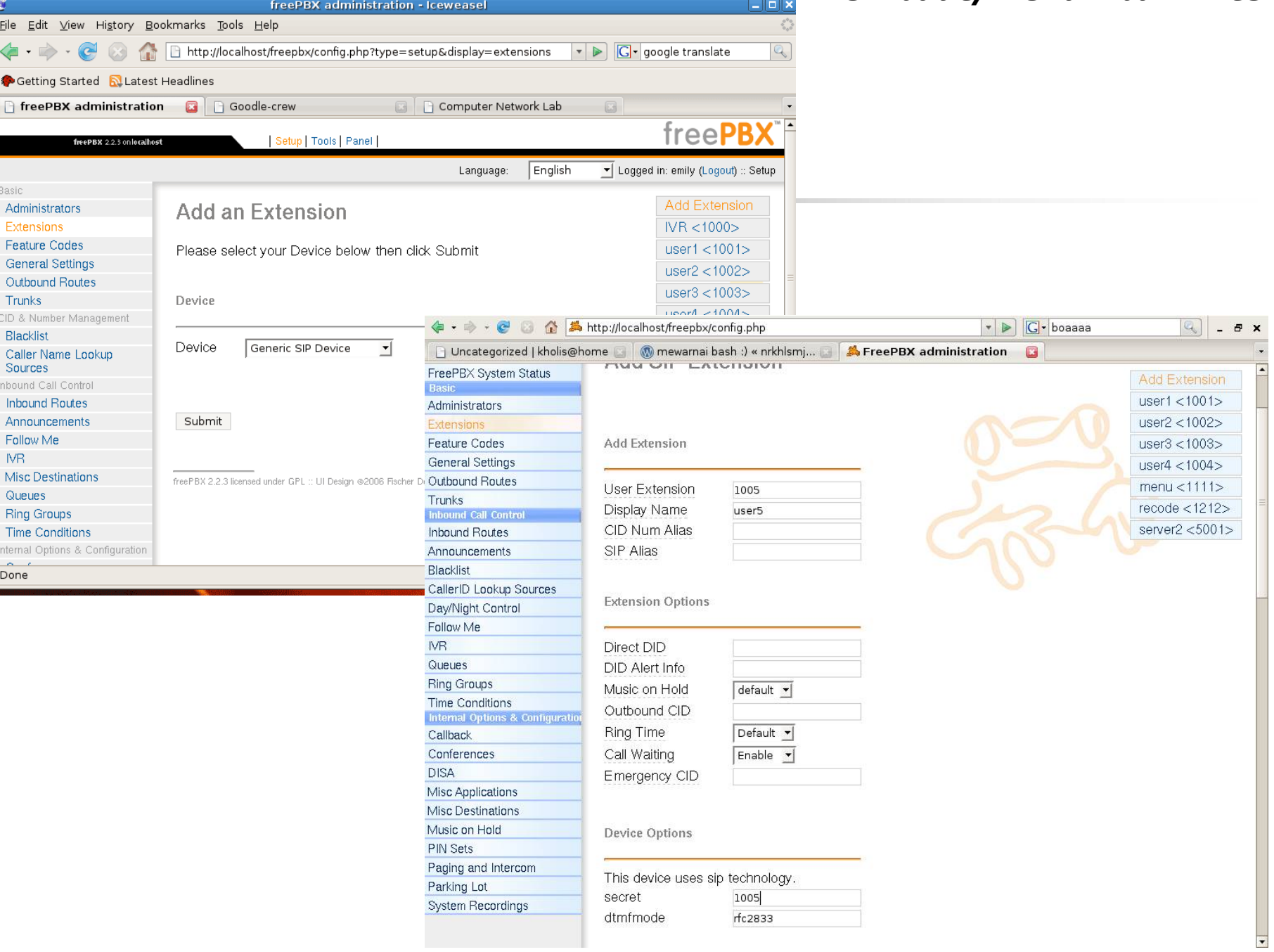

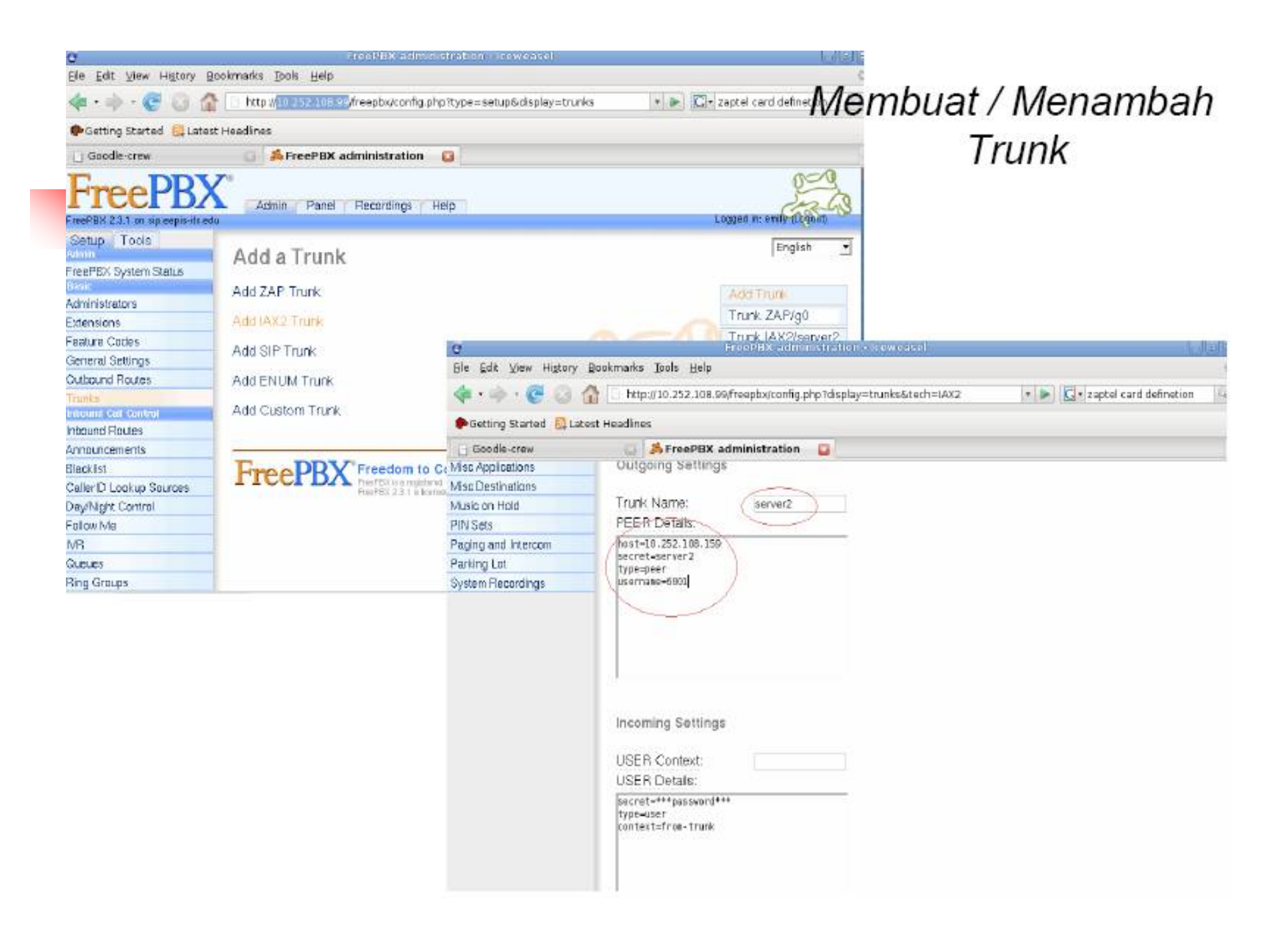

# Fitur-Fitur dari FreePBX:

- **Time Condition**
- **Conference calling**
- **Find me Follow me**
- **v** Voice recording
- **Music on hold**